本公司通过 GB/T19001-2008 质量管理体系认证

# 电 磁 流 量 计

# 使 用 说 明 书

执行标准 JB/T9248-1999

青岛自动化仪表有限公司

目 录

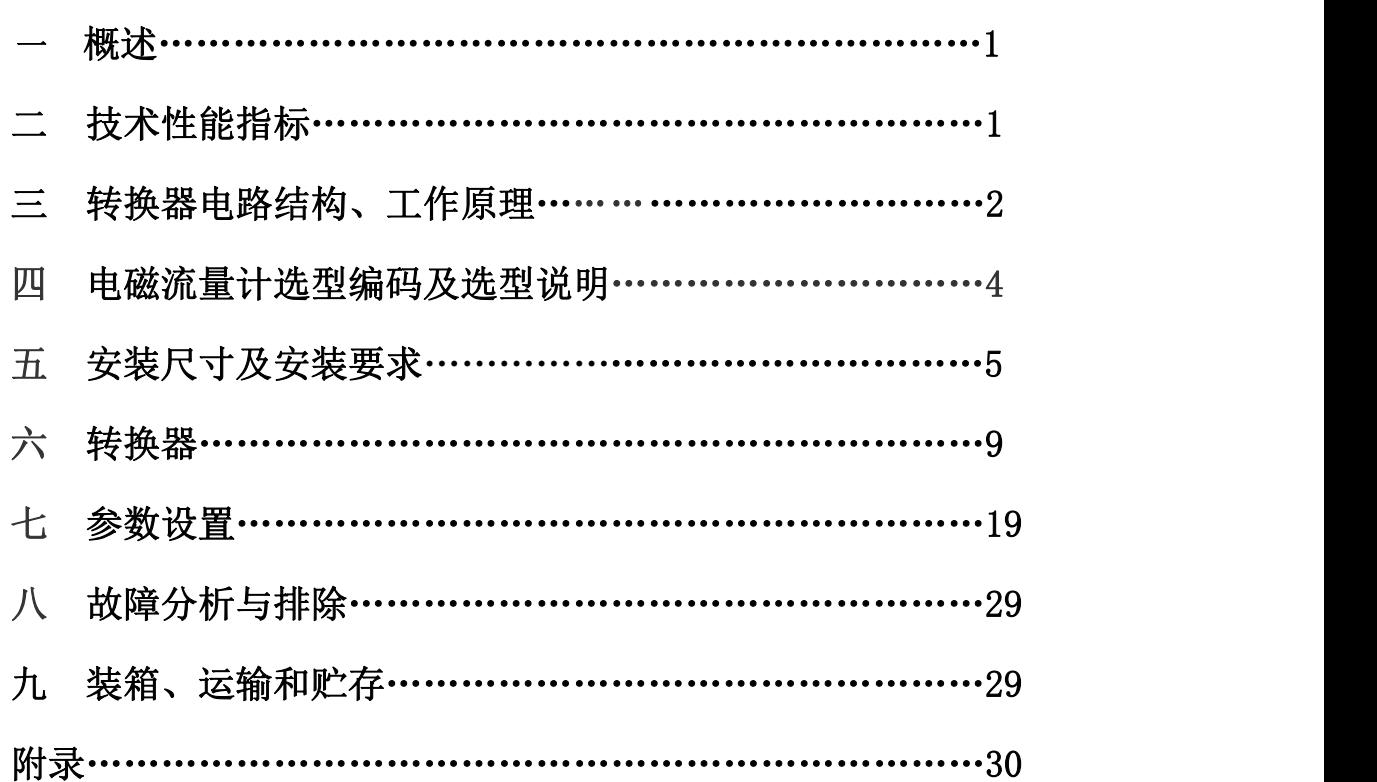

## 一、概述

LDQL 型电磁流量计是我公司采用国内外先进技术研制开发的全智能型电磁流量 计。流量计转换器内核采用高速中央处理器,计算速度快、精度高、测量性能可靠。 转换器电路设计采用国际先进技术,输入阻抗高达 10<sup>15</sup>欧姆,共模抑制比优于 100db, 对于外来干扰以及 60Hz/50Hz 干扰抑制能力优于 90db,可以对电导率更低的流体介质 进行测量。流量计传感器采用非均匀磁场技术及特殊的磁路结构,具有磁场稳定可靠、 体积小、重量轻的特点,可广泛应用于石油化工、钢铁冶金、集中供热、水处理、环 保污水测控、造纸、医药、食品加工等行业中的流量测量。

LDQL 型电磁流量计执行《JB/T9248-1999 电磁流量计》行业标准、《JJG1033-2007 电磁流量计》检定规程。

使用 LDQL 型电磁流量计应按照本说明书规定的安装使用要求进行安装操作,以得到最佳测量结果。

## 二、技术性能指标

- 公称通径: DN(mm) 25、32、40、50、65、80、100、125、150、 200、250、300
- 准 确 度: 0.5 级、1.0 级
- 基本误差:  $\pm 0.5\%$ 、 $\pm 1.0\%$
- 流量测量范围: 流量测量范围对应流速范围 0.5~5m/s
- 被测介质温度: 氯丁橡胶衬里: -10℃~+120℃ 聚氨酯橡胶衬里: -10℃~+70℃
	- 聚四氟乙烯(F4)衬里: -10℃~+120℃
	- 聚全氟乙烯(F46)衬里 : -10℃~+150℃
- 流体电导率: 被测流体电导率≥5μs/cm
- $\Delta$ 称压力: 4.0MPa (DN25~80)
	- 1.6MPa  $(DN100 \sim 150)$
	- 1.0MPa  $(DN200 \sim 300)$
- 面板显示: 高清晰度背光 LCD 显示,全汉字菜单操作
- 供电电源:  $AC = 220V \pm 10\% = 50Hz$
- $\mathbf{\hat{m}}$ 出信号: 直流电流信号: 4~20 mA 脉冲当量输出: 0.001~1.000 m<sup>3</sup>/N 0.001~1.000 L/N 频率输出:  $1 \sim 5000$ Hz
- 网络功能: MODBUS、HART、GPRS、PROFIBUS(选配)
- 电极材料: 316 不锈钢、钛(Ti)、钽(Ta)、哈氏合金(H)、铂(Pt)
- 防护等级: IP65
- 直管段长度: 上游≥5DN, 下游≥3DN
- 环境温度: -10℃~+40℃
- 相对湿度: 5%~90% RH
- 总功率: 小于 20W
- 流量范围: 见下表

## 流 量 范 围 表

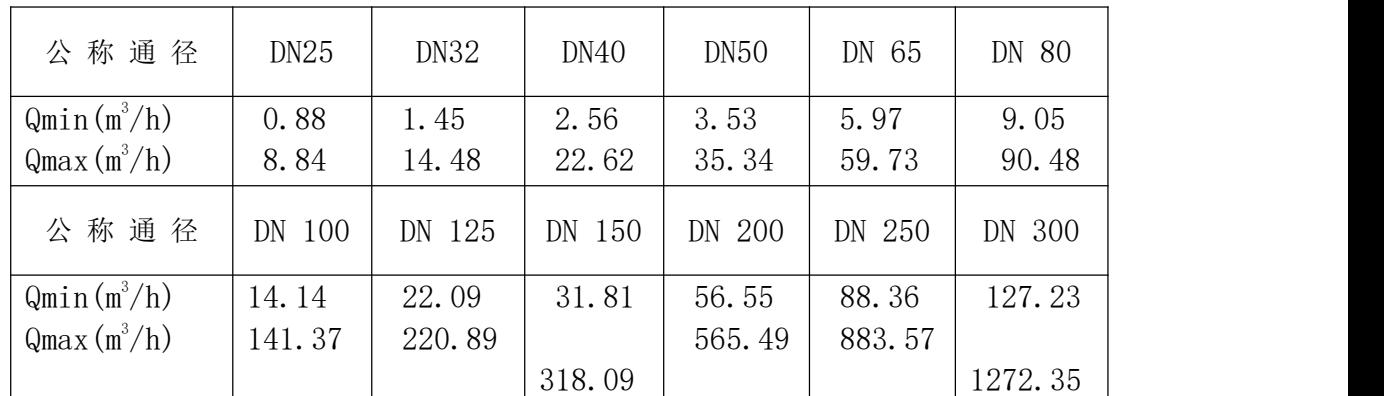

## 三、电路结构、工作原理

## 1. 电磁流量计电路结构

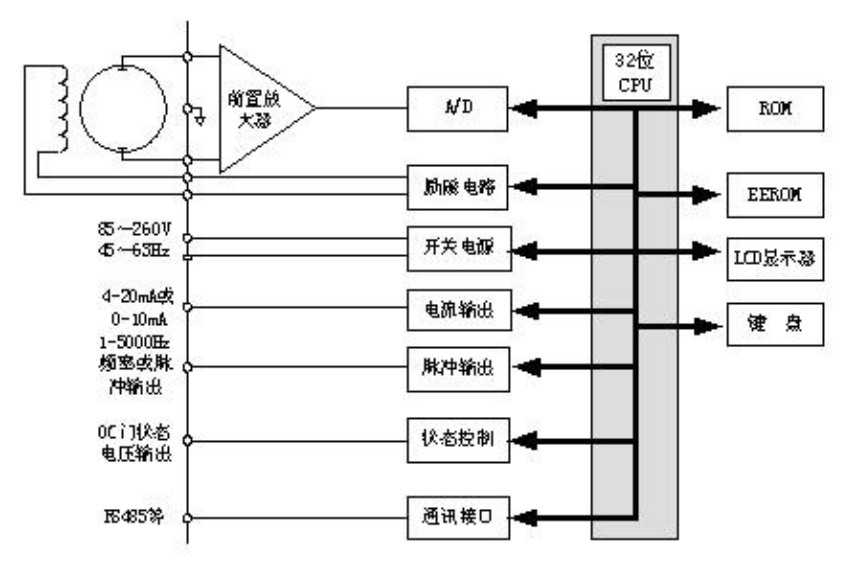

电磁流量计电路结构图

电磁流量计转换器向电磁流量计传感器励磁线圈提供稳定的励磁电流,前置放大 器将传感器感应的电动势放大,转换成与体积流量相对应的标准电流信号或频率信号, 应用于流量的计量、控制与调节。

### 2. 工作原理

电磁流量计测量原理是基于法拉第电磁感应定律。流量计的测量管是一内衬绝缘 材料的非导磁合金短管。两只电极沿管径方向穿通管壁固定在测量管上,其电极头与 衬里内表面基本齐平。励磁线圈由双方波脉冲励磁时,将在与测量管轴线垂直的方向 上产生一磁通量密度为 B 的工作磁场。此时,如果具有一定电导率的流体流经测量管, 将切割磁力线感应出电动势 E。电动势 E 正比于磁通量密度 B、测量管内径 d 与平均流 速 v 的乘积。电动势 E(流量信号)由电极检出并通过电缆送至转换器。转换器将流量 信号放大处理后,可显示流体流量,并能输出脉冲、模拟电流等信号,便于流量的显 示与计量。

电动势 E 可表述为:

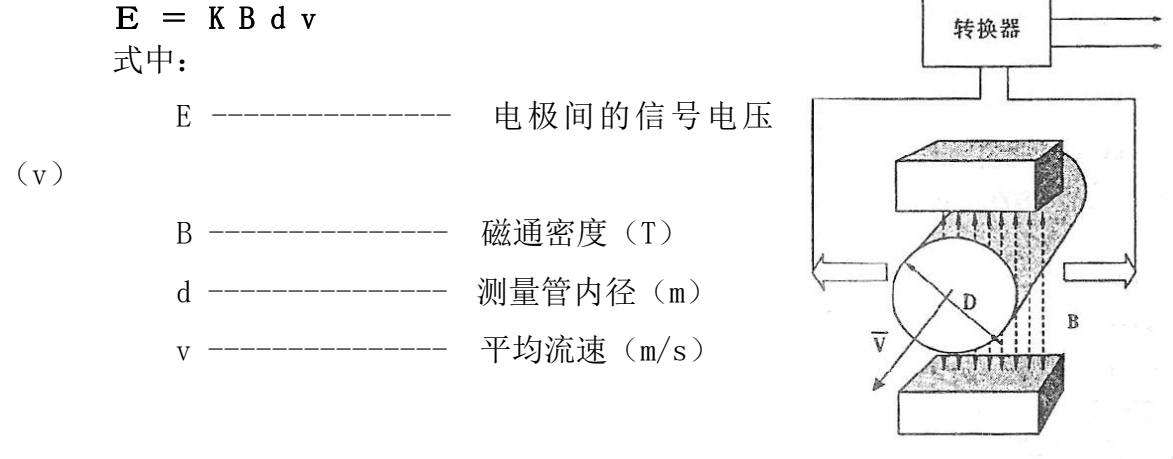

电磁流量计工作原理

式中 k 为常数。由于励磁电流是恒流的, 故 B 也是

常数。则由 E= KBdv 可知,体积流量 Q(= v π d<sup>2</sup>/4)与信号电压 E 成正比,即流速感 应的电压信号 E 与体积 Q 成线性关系。只要测量出导电液体在磁场中运动所产生的电 动势 E , 就可推算出流量 Q, 这是电磁流量计的基本工作原理。

由 E=KBdv 可知,被测流体介质的流动状态只要符合轴对称流动(如层流或者紊流), 介质的温度、密度、压力、电导率、液固两相流体介质的液固成分比等参数不会影响 测量结果的。

4

## 四、电磁流量计选型编码及选型说明

#### 1. 电磁流量计选型编码

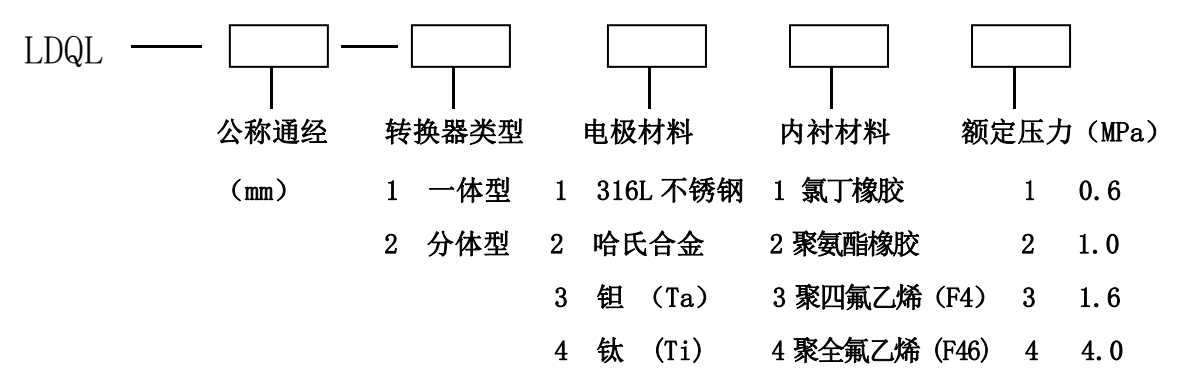

## 举例: LDQL-80-1134

说明: 电磁流量计, DN80, 一体式, 316L 电极, F4 内衬, 额定压力 4MPa。

## 2. 电磁流量计选型说明

正确选用电磁流量计是保证用好电磁流量计的前提条件。选用什么种类的电磁流量 计应根据被测流体介质的物理性质和化学性质来决定,使电磁流量计的通径、流量范围、 衬里材料、电极材料和输出信号都能适应被测流体的性质和流量的要求。电磁流量计的 选型应符合本说明书所提供技术指标。

## 3. 可测量的流体

电磁流量计测量的流体必须是导电的,只要电导率大于 5μs/cm 的流体介质均可 用电磁流量计进行流体测量。

#### 4. 传感器口径的确定

电磁流量计常用流速最好在 0.3-15m/s 范围内。一般工业用电磁流量计被测介质 流速以 2~4m/s 为官, 此时流量计口径可选择与用户管道口径一致。使用流速低于 0.3m/s 时最好在仪表部位采用缩管方式,局部提高流速。

## 五、安装尺寸及安装要求

## 1. 流量计的外型尺寸

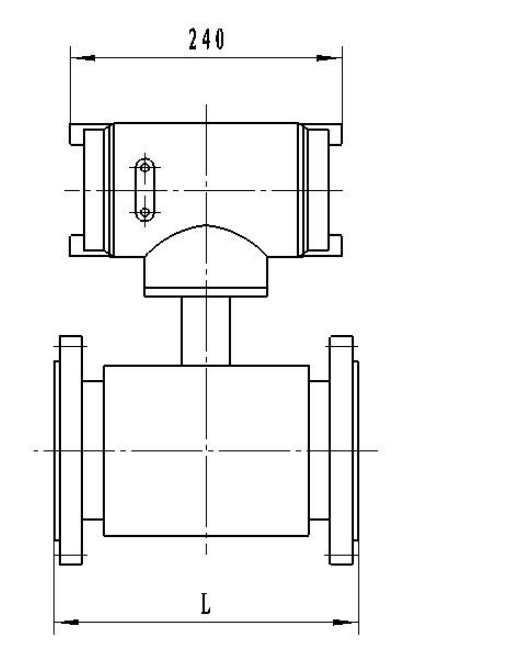

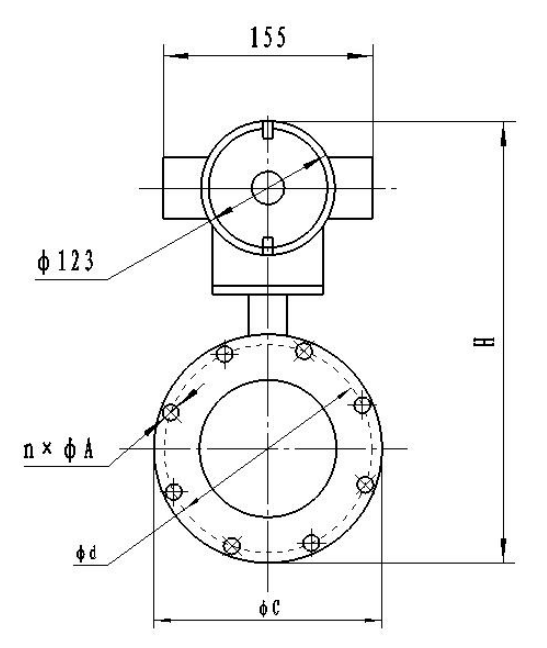

LDQL 电磁流量计外形示意图

## 外 形 参 考 尺 寸 単位(mm)

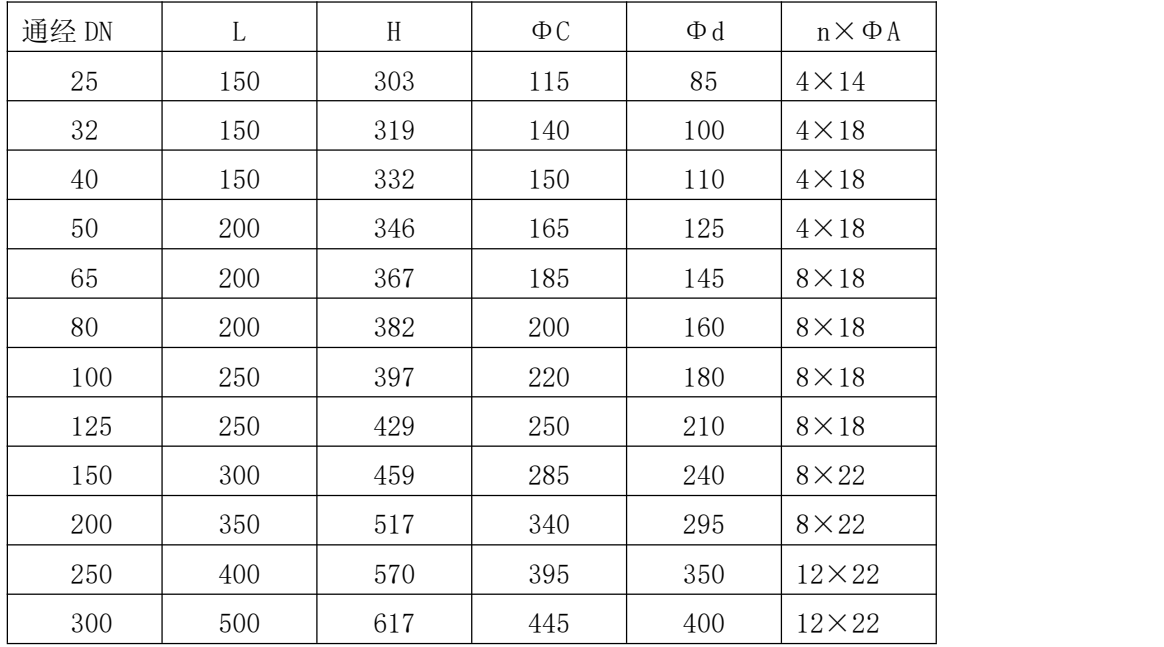

## 2. 安装注意事项、安装要求

## (1)安装注意事项

1) 被测液体应具有测量所需的电导率,并要求电导率分布大体均匀。因此流量传 感器安装要避开容易产生电导率不均匀的场所,传感器测量管必须充满液体。液体中 有混合物时,其分布应大体均匀。传感器必须接地;

- 2) 避免测量管内变成负压;
- 3) 选择震动小的场所,特别对一体型仪表;
- 4) 避开附近有大电机、大变压器等的场所,以免引起电磁场干扰;
- 5) 选择易于实现传感器单独接地的场所;
- 6) 安装场所干燥通风、无高浓度腐蚀性气体;
- 7) 环境温度和湿度在说明书技术要求范围内。

## (2)安装要求

1)采用正确的搬运和吊装;

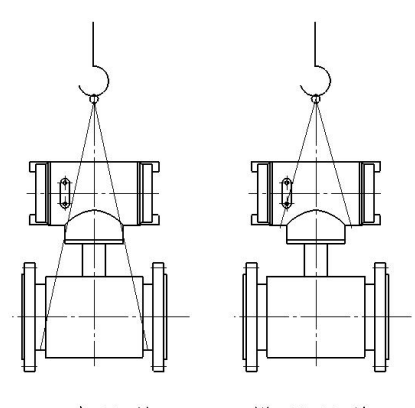

正确吊装 错误吊装

2)上游≥5DN,下游≥3DN 长度的直管段;

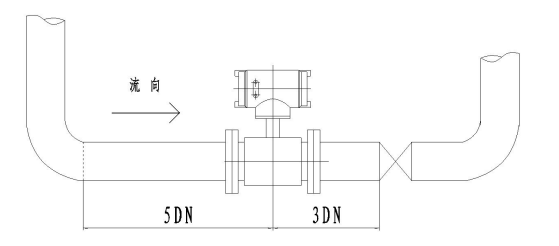

3)流体的流动方向和流量计的箭头方向一致;

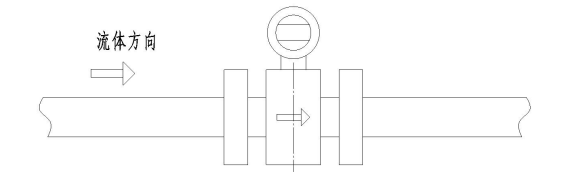

4)流体必须满管;

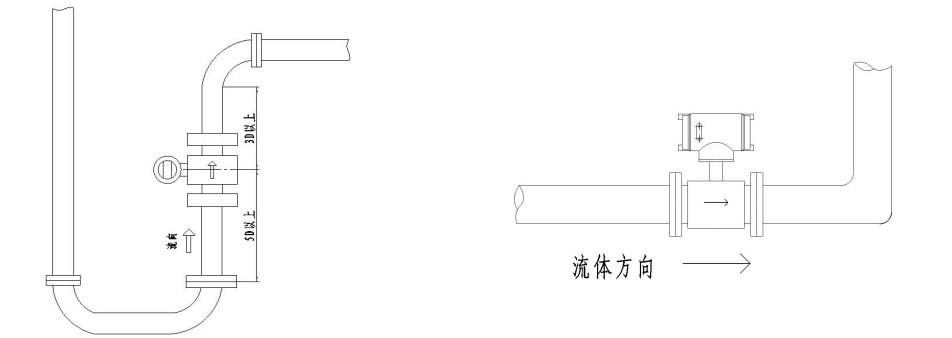

5)应安装在泵的出口;

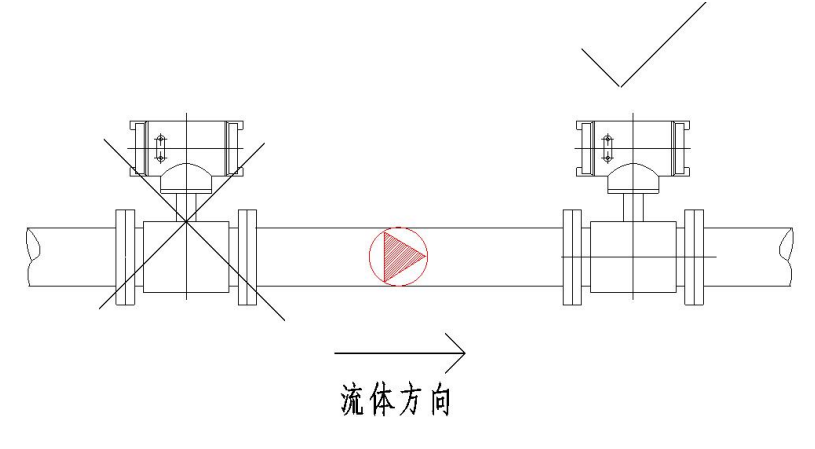

6)在流量计附近应有充裕的空间,以便安装和维护;

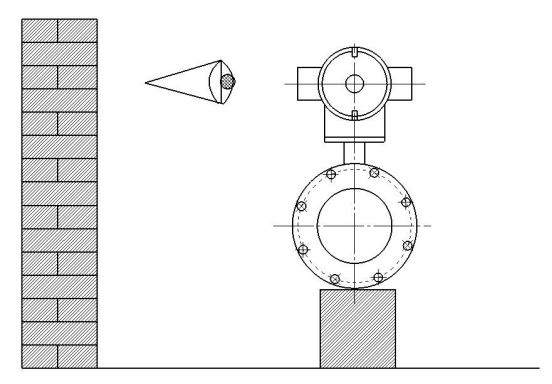

7)若测量管道有振动,在流量计的两边应有固定支座和加装减震管道;

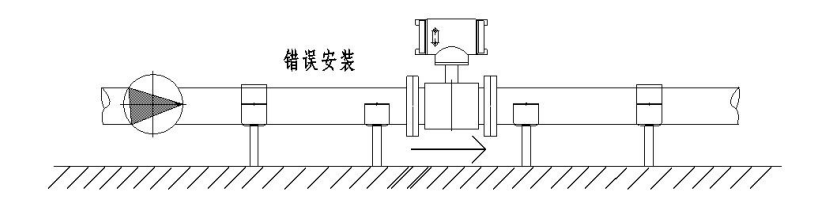

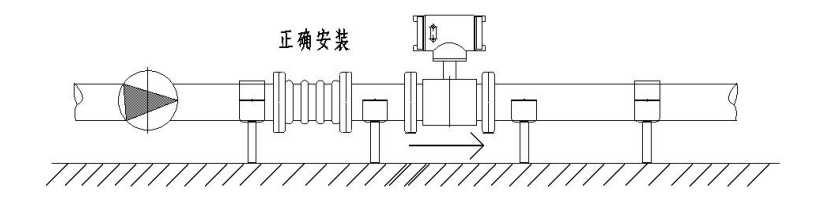

8)流量计应安装在低处或垂直向上的位置;

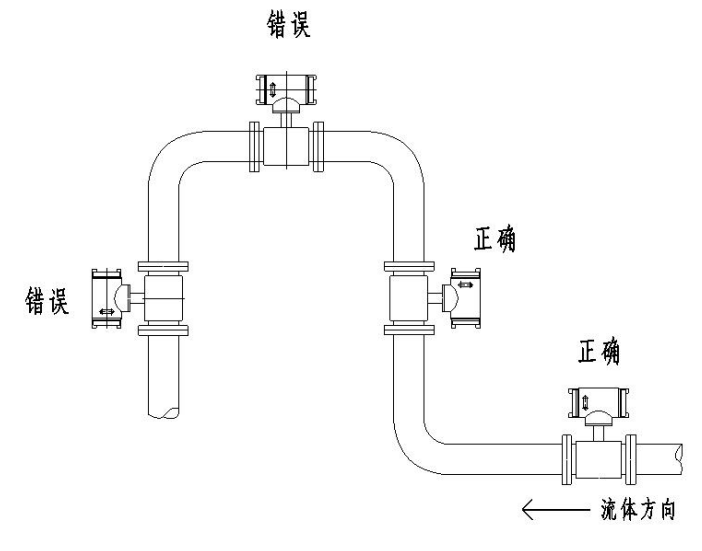

9)合理支撑,流量计不能作为负荷支撑点;

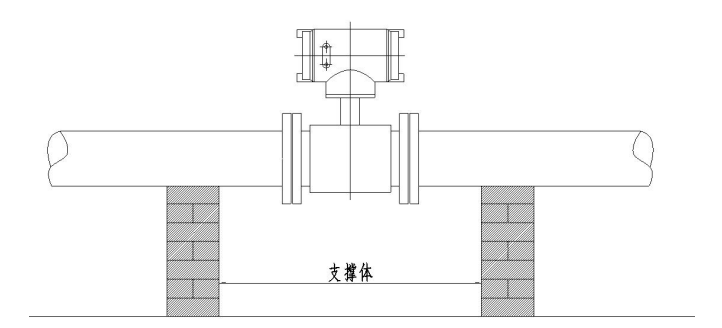

10)尽量安装旁路,便于维护和吹扫;

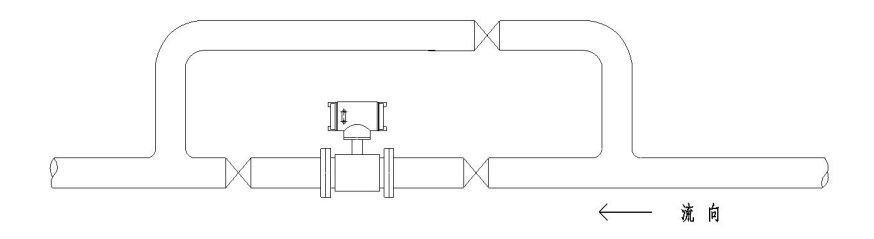

11)控制阀和切断阀应在传感器的下游,而不应安装在传感器上游;

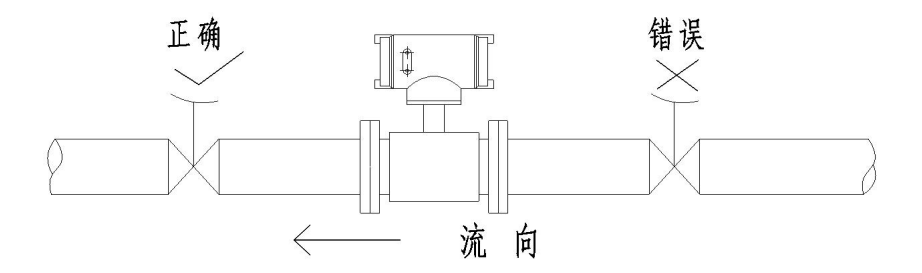

12) 防止雨淋与暴晒;

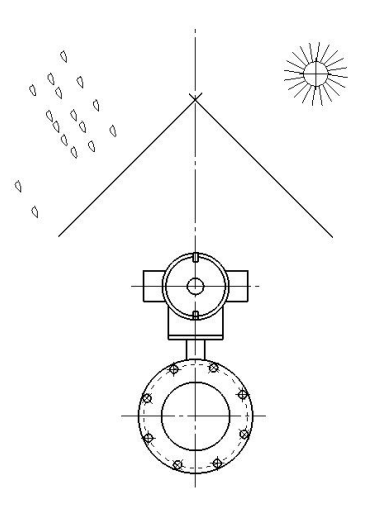

13)远离危险品及火焰;

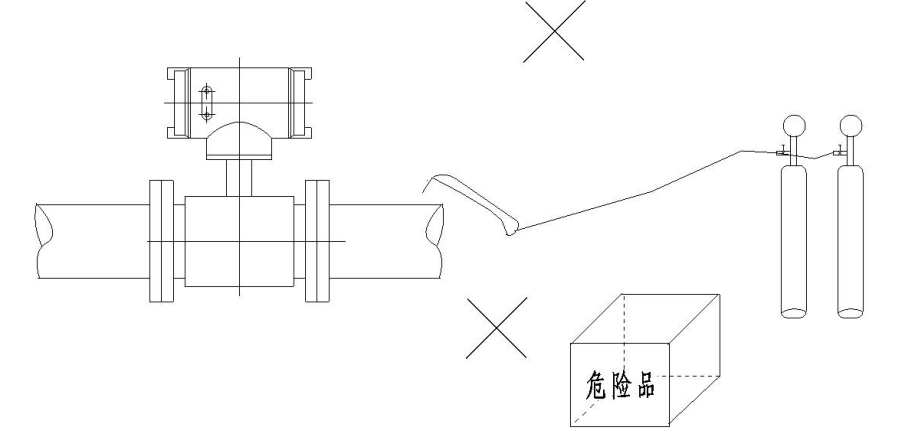

## 六、转换器

## 1. 键盘定义与显示

## (1) 三键系列键盘定义与显示

1)方表键盘定义与液晶显示

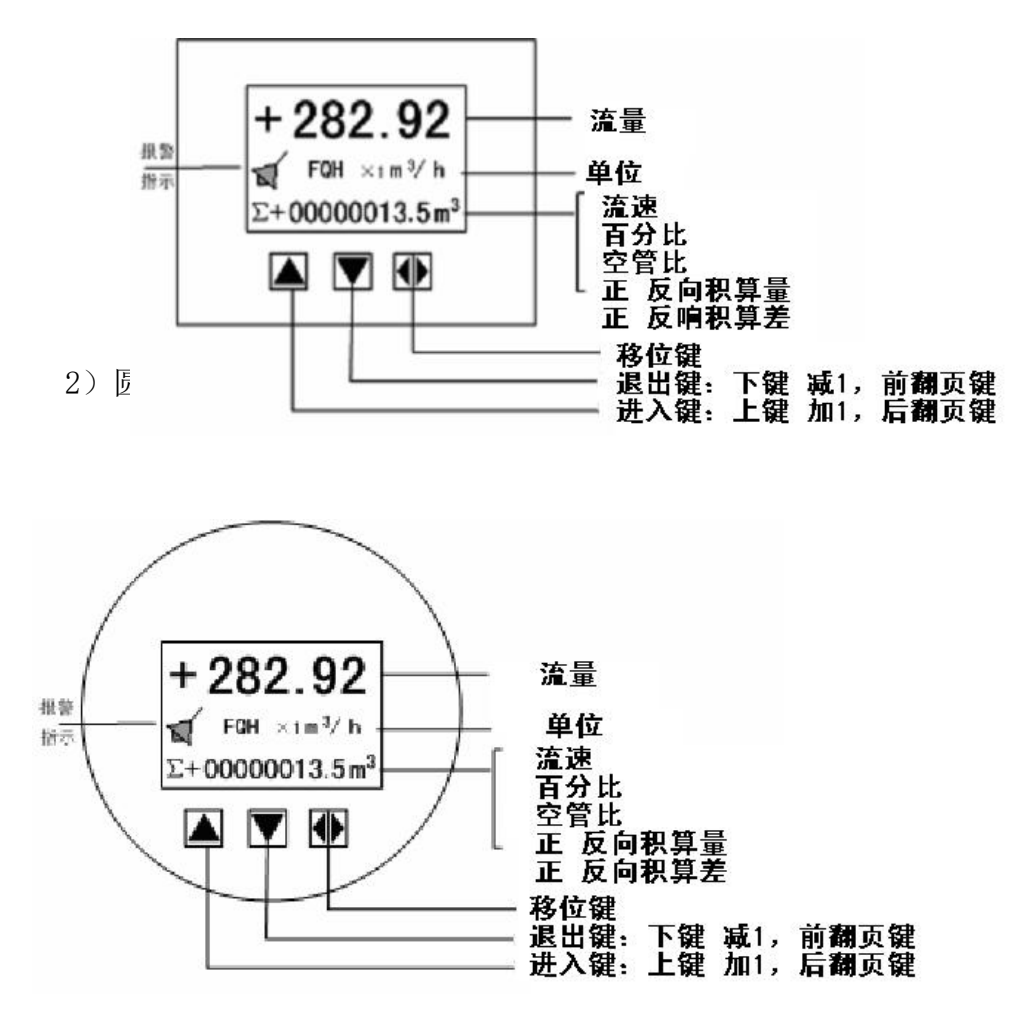

**说明: Product of the Contract of the Contract of the Contract of the Contract of the Contract of the Contract of** 

按一下 "进入键", 仪表进入到功能选择画面"参数设置", 然后按移位键将光 标移到"进入键"下面,按一下"进入键"进入输入密码"00000"状态,输入密码, 再按移位键将光标移到"进入键"下面,按一下"进入键"进入选择操作菜单进行参 数设置。如果想返回运行状态,将光标移到"退出键"下面,按一下"退出键"即可。

## (2) 四键系列键盘定义与显示

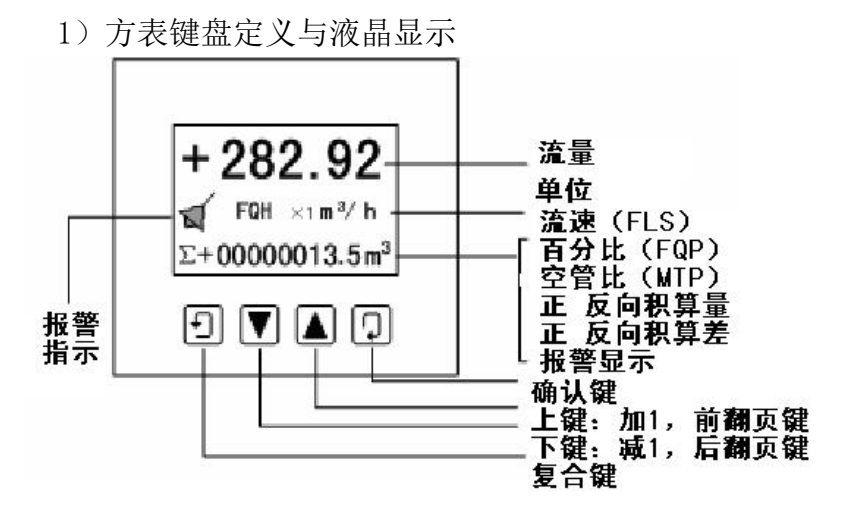

2)圆表键盘定义与液晶显示

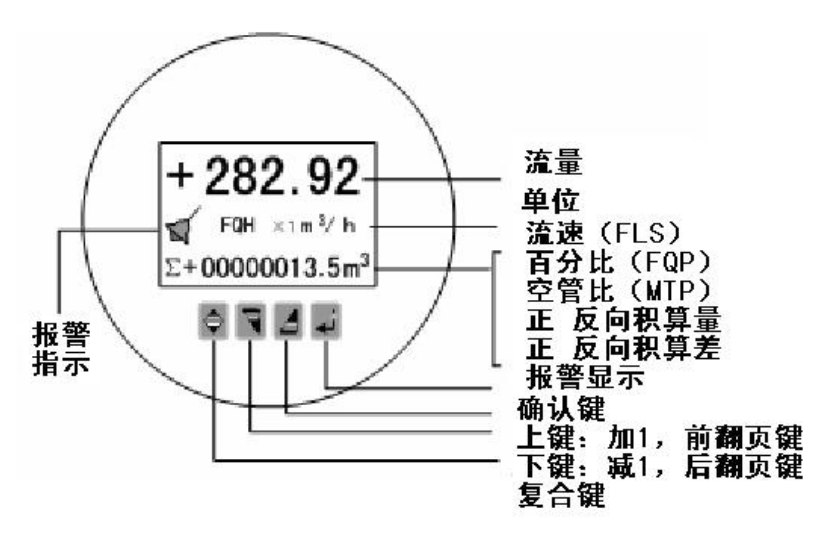

**说明: Product of the Contract of the Contract of the Contract of the Contract of the Contract of the Contract of** 

在测量状态下,按"复合键 + 确认键",出现转换器功能选择画面"参数设置", 按一下确认键,仪表出现输入密码状态,根据保密级别,按本厂提供的密码对应修改。 再按"复合键 + 确认键"后, 则进入需要的参数设置状态。如果想返回运行状态, 请 按住确认键数秒。

## 2. 转换器接线图  $\qquad \qquad \begin{array}{|c|c|}\hline \circ & \circ \end{array}$

(1) 方表端子接线与标示 <br>(1) 方表端子接线与标示

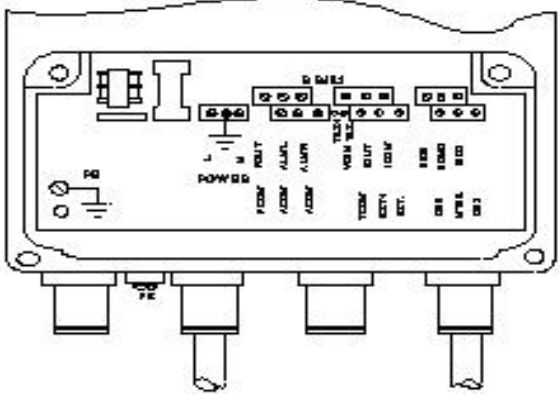

各接线端子标示含义如下表:

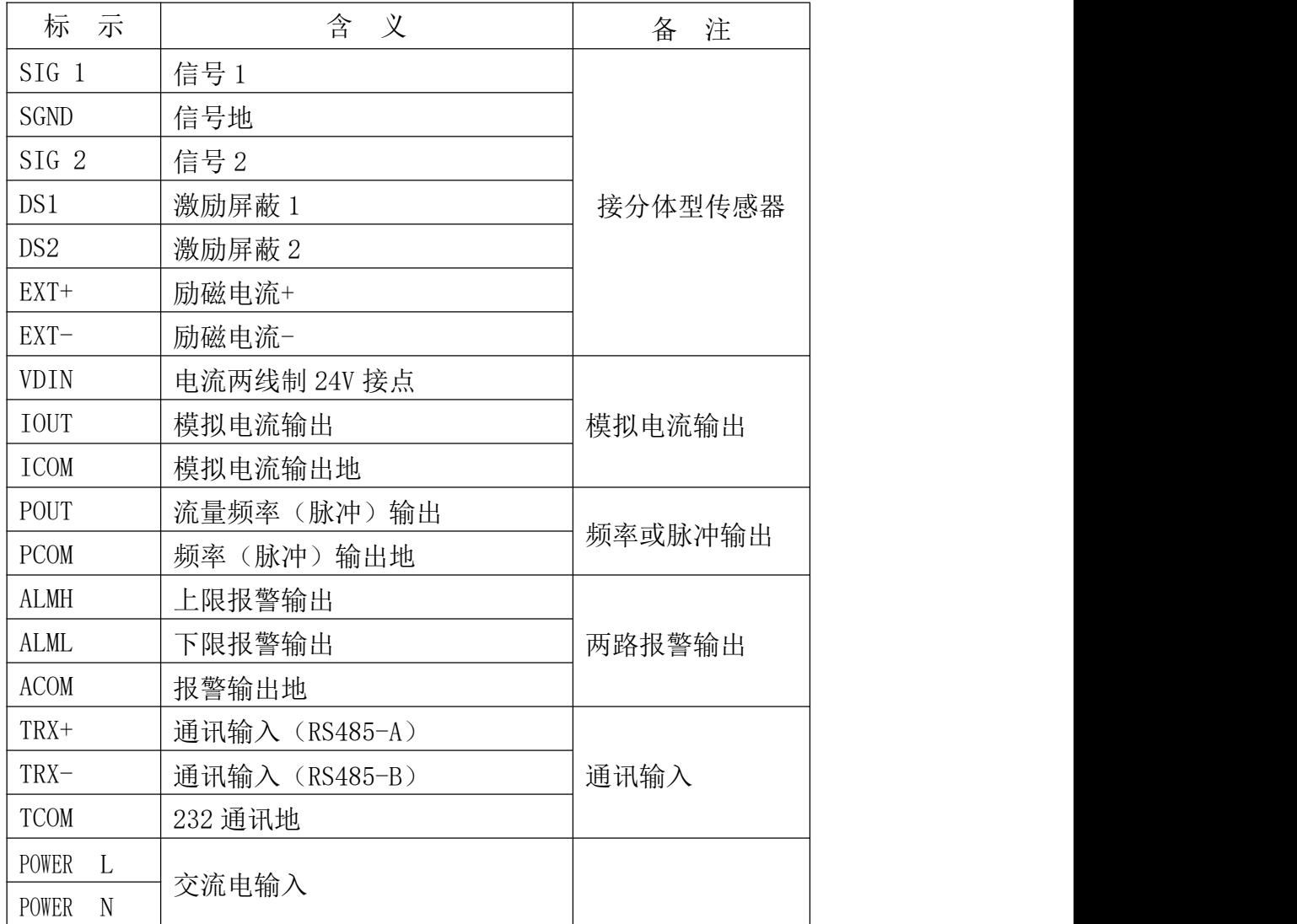

(2) 圆表端子接线与标示

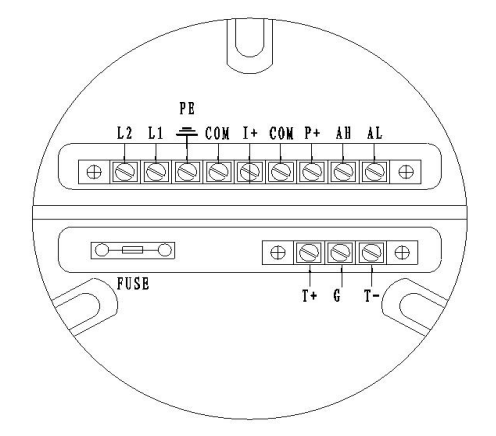

各接线端子标示含义如下表:

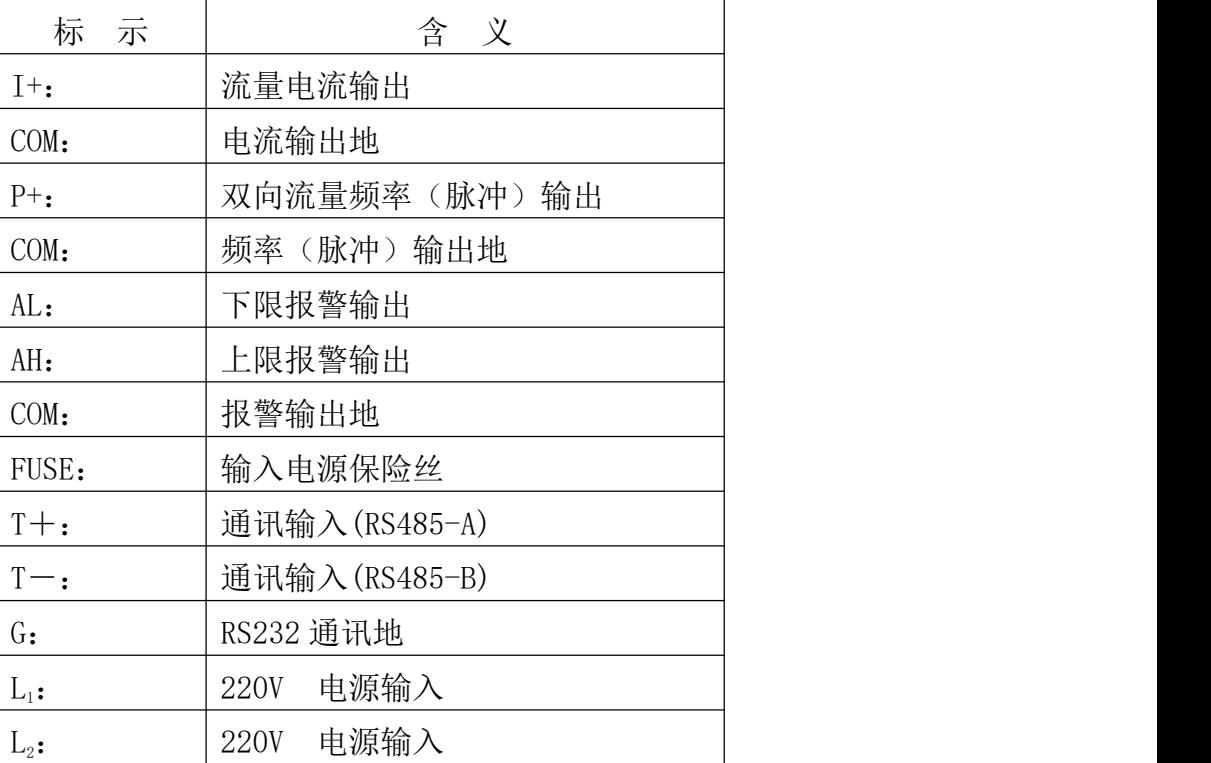

## 3. 连接电线电缆特性及连接要求

#### (1)流量信号线

分体型转换器与传感器配套使用时,对被测流体电导率大于 50μS/cm 的情况,流 量信号传输电缆可以使用型号为PVVP 2×0.2 mm2的聚氯乙烯护套金属网屏蔽信号电缆, 使用长度应不大于 100m。

转换器提供有等电位激励屏蔽信号输出电压,以降低电缆传输的分布电容对流量 信号测量的影响。当被测电导率小于 50μS/cm 或长距离传输时,可使用具有等电位屏 蔽的双芯双重屏蔽信号电缆。 例如 STT3200 专用电缆或 BTS 型三重屏蔽信号电缆。

## (2)励磁电流线

励磁电流线可采用二芯绝缘橡皮软电缆线, 建议型号为 RVVP2×0.3mm2。励磁电流 线的长度与信号电缆长度一致。当使用 STT3200 专用电缆时, 励磁电缆与信号电缆合 并为一根。

## (3)输出线与电源线

输出线与电源线由用户根据实际情况自备,但请注意满足负载电流的要求。

注意:当接线端子旁边的 DIP 开关拨向 ON 的位置时,由转换器内部向隔离的 OC 门频率输出(POUT)、报警输出(ALMH、ALML)提供+28V 电源。因此,在使用频率输出 与传感器配套试验时,可将 DIP 开关拨至 ON,从 POUT 和 PCOM 接线引出频率信号。

脉冲电流输出、报警电流输出外接供电电源和负载见下图。使用感性负载时应如 图加续流二极管。

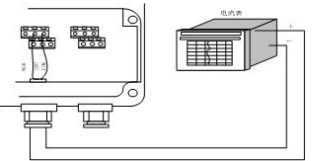

## 电流输出接线图

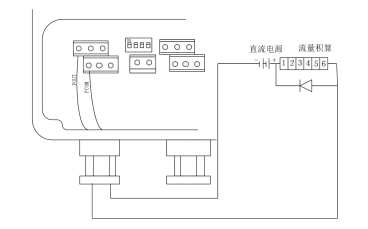

电磁计数器接线

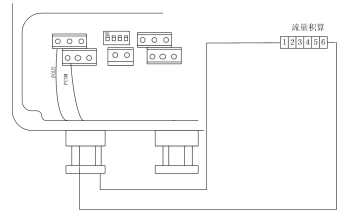

电子计数器接线

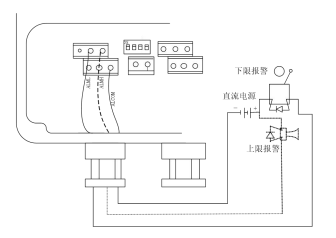

报警输出接线

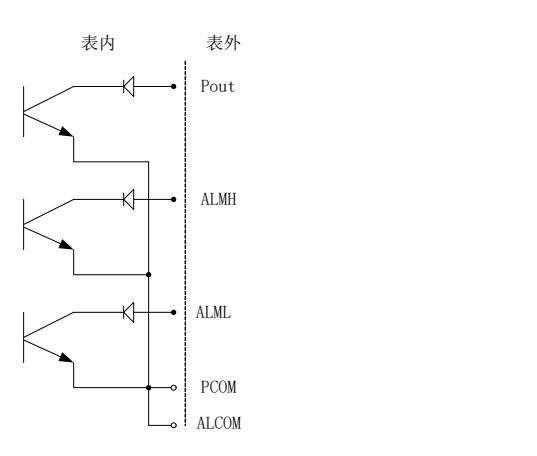

表内 OC 门连接方式

#### (4) 接地线连接

转换器壳体接地端子 PE 应采用不小于 1.6mm <sup>2</sup>接地铜线接大地。从转换器壳体到大 地的接地电阻应小于 10Ω。

## 4. 数字量输出及计算

数字量输出是指频率输出和脉冲输出。频率输出和脉冲输出在接线上用的是同一 个输出点。因此,用户不能同时选用频率输出和脉冲输出,而只能选用其中的一种。

#### (1) 频率输出

频率输出:计算公式如下:

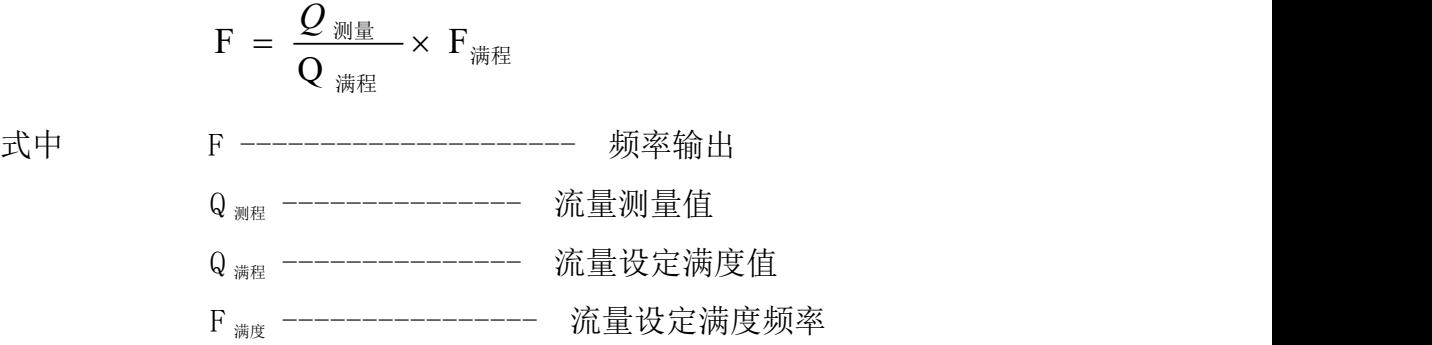

频率输出的满程可调。用户可选 0~5000Hz。

频率输出方式一般用于控制应用,若用户用于计量应用,则应选择脉冲输出方式。

## (2) 脉冲输出方式

脉冲输出方式主要用于计量。输出一个脉冲,代表一个当量流量, 如 1L 或 1M<sup>3</sup>等。  $\frac{3}{4}$ 等。 脉冲输出当量分成: 0.001L, 0.01L, 0.1L, 1L, 0.001 M3 , 0.01 M3, 0.1 M3, 1 M3。  $\frac{3}{2}$ 用户在选择脉冲当量时,应注意流量范围和脉冲当量相匹配。对于体积流量,计算公 式如下:

$$
Q_L = \frac{\pi}{4} \times D^2 \times V \times 10^{-3} \qquad (L/S)
$$
  
\n
$$
\vec{Q}_L = \frac{\pi}{4} \times D^2 \times V \times 10^{-6} \qquad (M^3/S)
$$
  
\n
$$
\vec{X} \vec{H} = D \text{---}
$$
  
\n
$$
\vec{X} \vec{H} = 0 \qquad \text{---}
$$
  
\n
$$
\vec{X} \vec{H} = 0 \qquad \text{---}
$$
  
\n
$$
\vec{X} \vec{H} = 0 \qquad \text{---}
$$
  
\n
$$
\vec{X} \vec{H} = 0 \qquad \text{---}
$$
  
\n
$$
\vec{X} \vec{H} = 0 \qquad \text{---}
$$
  
\n
$$
\vec{X} \vec{H} = 0 \qquad \text{---}
$$
  
\n
$$
\vec{X} \vec{H} = 0 \qquad \text{---}
$$
  
\n
$$
\vec{X} \vec{H} = 0 \qquad \text{---}
$$

如果管道流量过大而脉冲当量选的过小,将会造成脉冲输出超上限,所以,脉冲 输出频率应限制在 3000Hz 以下。管道流量小而脉冲当量选的过大又会造成仪表很长时 间才能输出一个脉冲。

16 另外,必须说明一点,脉冲输出不同于频率输出,脉冲输出是累积够一个脉冲当 量就能输出一个脉冲,因此,脉冲输出不是很均匀的。一般测量脉冲输出应选用计数 器仪表,而不应选用频率计仪表。

## (3) 数字量输出的接线

数字量输出有二个接点:数字输出接点,数字地线接点,符号如下:

POUT ------- 数字输出接点;

PCOM ------- 数字地线接点:

POUT 为集电极开路输出, 用户接线时可参照如下电路:

1)数字量电平输出接法

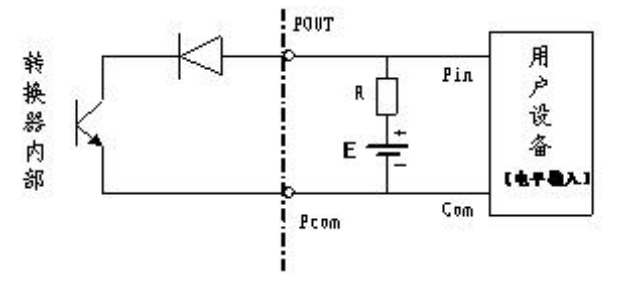

数字量电平输出接法

2)数字量输出接光电耦合器(如 PLC 等)

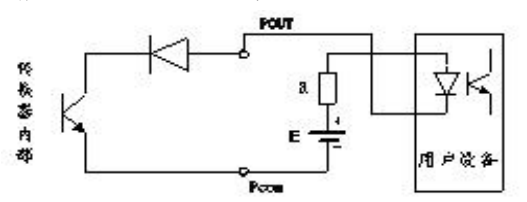

数字量输出接光电耦合器

一般,用户光耦需 10mA 左右电流,因此,E/R=10mA 左右。E=5~24V。 3)数字量输出接继电器

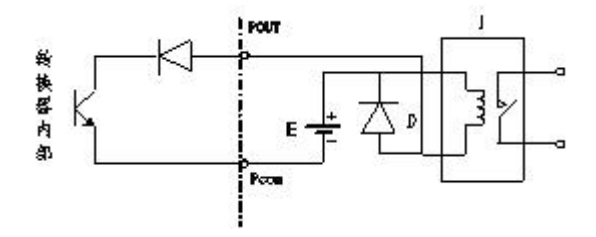

数字量输出接继电器

一般中间继电器需要的 E 为 12V 或 24V。D 为续流二极管,目前大多数的中间继电 器内部有这个二极管。若中间继电器自身不含有这个二极管,用户应在外部接一个。 数字量输出参数表如下:

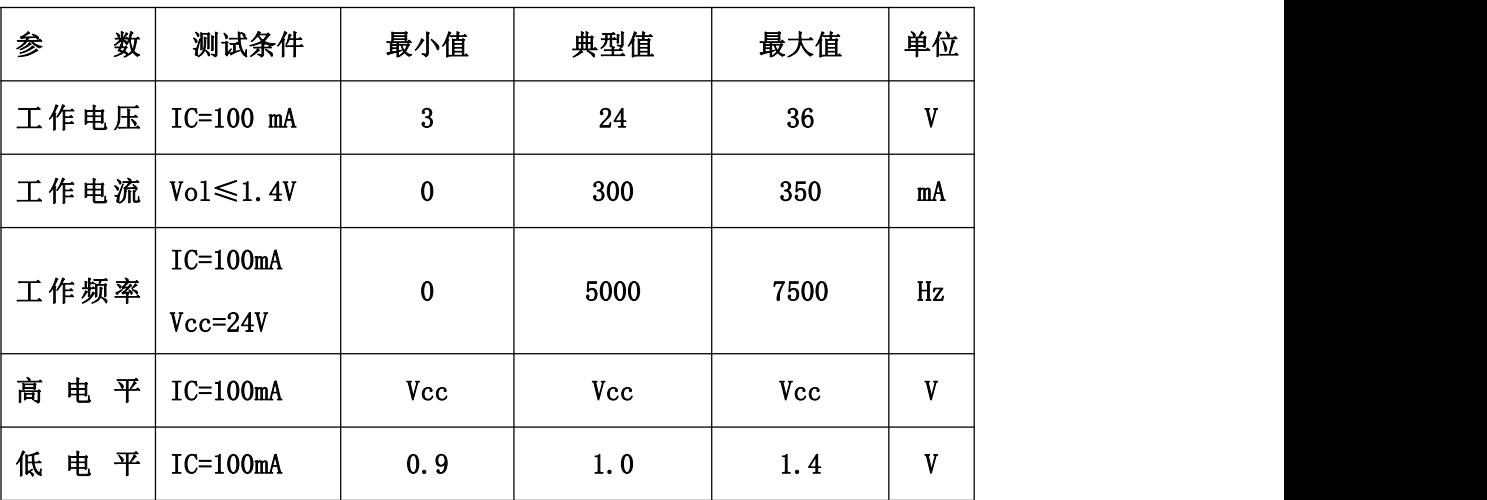

## 5. 模拟量输出及计算

模拟量输出分成两种信号制:0~10mA 和 4~20mA 信号制。使用时,用户通过参数 设置在两种信号制中选择一种即可。

模拟量电流输出内部为 24V 供电,在 4~20mA 信号制下,可驱动 750Ω的负载电阻。 流量测量值对电流输出为:

满程 零点 零点 满程 测量 输出 (*I I* ) *I Q Q I* 式中 I 输出 ------- 电流输出 Q 测量 ------- 流量测量值 Q 满度 ------- 设定流量满量程 I 满程 ------- 设定电流满量程 10mA 或 20mA I 零点 ------- 对于 0~10mA 信号制,电流零点为"0" 对于 4~20mA 信号制,电流零点为 4mA

流量计在出厂时,制造厂已将模拟量输出的参数校准好。一般情况下,不需调整。 七、参数设置

#### 1. 三键转换器参数及操作

仪表上电时,自动进入测量状态。在自动测量状态下,仪表自动完成各测量功能 并显示相应的测量数据。在参数设置状态下,用户使用三个面板键,完成仪表参数设

18

#### 置。

## (1) 按键功能

1)自动测量状态下键功能

下 键: 循环选择屏幕下行显示内容;

进入键:按一下进入键,仪表进入到仪表功能选择画面;

移位键:按移位键,仪表的光标可左右循环移动。

在测量状态下,LCD 显示器对比度的调节方法,按下键+移位键或下键+上键。 2)参数设置状态下各键功能

下 键: 光标处数字减 1, 前翻页:

上 键: 光标处数字加 1, 后翻页。

按移位键将光标移到上键下面,按上键进入子菜单;按移位键将光标移到下键下 面,按下键返回上一及菜单。

#### (2) 参数设置功能及功能键操作

要进行仪表参数设定或修改,必须使仪表从测量状态进入参数设置状态。在测量 状态下,按一下"进入键",仪表进入到功能选择画面"参数设置",然后按移位键 将光标移到"进入键"下面,按一下"进入键"进入输入密码"00000"状态,输入密 码进入,按移位键将光标移到"进入键"下面,按一下"进入键"进入选择操作菜单 进行参数设置。

根据保密级别,按本厂提供的密码对应修改。再按"进入键"后,则进入需要的 功能选择画面。

仪表设计有 6 级密码, 其中 4 级用户可以自行设置密码值,最高 2 级为固定密码 值,6 级密码分别用于不同保密级别的操作者。

(3) 功能选择画面

按一下 "进入键"进入功能选择画面, 然后再按"进入键"进行选择, 此画面有 3 项功能可选择;

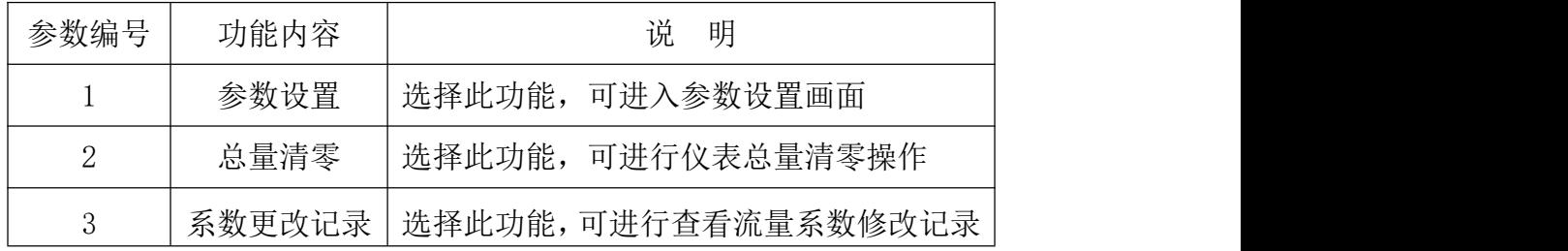

#### 1)参数设置

按一下 "进入键"显示"参数设置"功能,输入仪表密码后,按"移位键"将光 标移到"进入键"下面,按一下"进入键"进入参数设置状态。

2)总量清零

按一下"进入键"显示"参数设置",然后再按"上键"翻页到"总量清零", 输入总量清零密码, 按"移位键"将光标移到"进入键"下面, 按一下"进入键", 当总量清零密码自动变成"00000"后,仪表的清零功能完成,仪表内部的总量为 0。

3)系数更改记录

按一下"进入键"显示"参数设置",然后再按"上键"翻页到"系数修改记 录"(详见附录)。

## (4) 参数设置菜单

LDQL 电磁流量计转换器共有 54 个参数,使用仪表时,用户应根据具体情况设置各 参数。参数一览表如下:

| 参数             | 参数文字   | 设置方式 | 参数范围                                                    | 密码             |
|----------------|--------|------|---------------------------------------------------------|----------------|
| 编号             |        |      |                                                         | 级别             |
| $\mathbf{1}$   | 言<br>语 | 选择   | 中文、英文                                                   | $\overline{2}$ |
| 2              | 仪表通讯地址 | 置数   | $0 - 99$                                                | $\overline{2}$ |
| 3              | 仪表通讯速度 | 选择   | $300 - 38400$                                           | $\overline{2}$ |
| $\overline{4}$ | 测量管道口径 | 选择   | $3 - 3000$                                              | $\overline{2}$ |
| 5              | 流量单位   | 选择   | $L/h$ , $L/m$ , $L/s$ , $m^3/h$ , $m^3/m$ , $m^3/s$     | $\overline{2}$ |
| 6              | 仪表量程设置 | 置数   | $0 - 99999$                                             | $\overline{2}$ |
| $\overline{7}$ | 测量阻尼时间 | 选择   | $1 \sim 64$                                             | $\overline{2}$ |
| 8              | 流量方向择项 | 选择   | 正向、反向                                                   | $\overline{2}$ |
| 9              | 流量零点修正 | 置数   | $0 - \pm 9999$                                          | $\overline{2}$ |
| 10             | 小信号切除点 | 置数   | $0\nu$ -599.99%                                         | $\overline{2}$ |
| 11             | 允许切除显示 | 选择   | 允许/禁止                                                   | $\overline{2}$ |
| 12             | 流量积算单位 | 选择   | $0.001 \sim 1 \text{ m}^3$ , $0.001 \sim 1 \text{ L}$ , | $\overline{2}$ |
| 13             | 反向输出允许 | 选择   | 允许、禁止                                                   | $\overline{2}$ |
| 14             | 电流输出类型 | 选择   | $0 \sim 10$ mA /4 $\sim$ 20mA                           | $\overline{2}$ |

参数设置菜单一览表

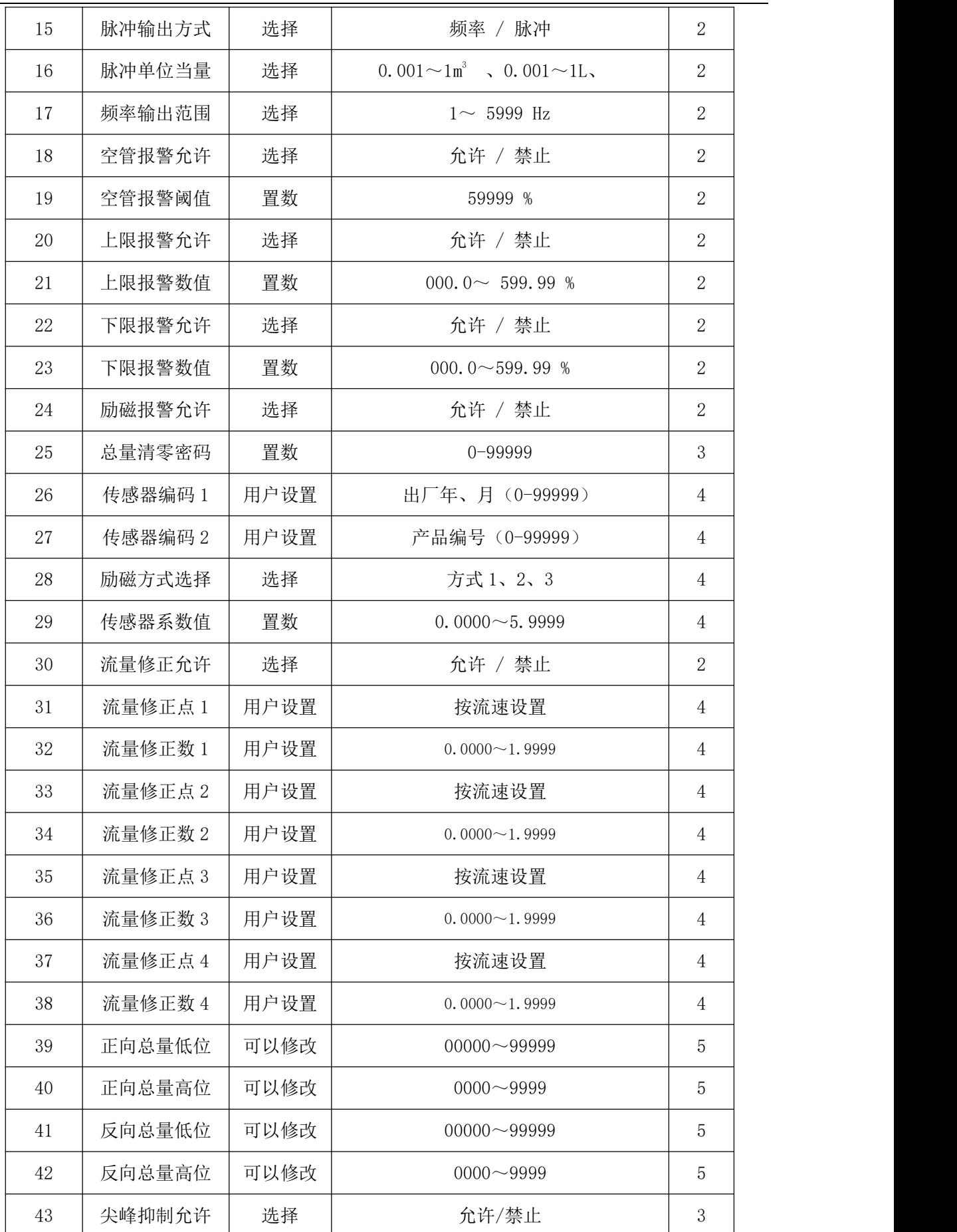

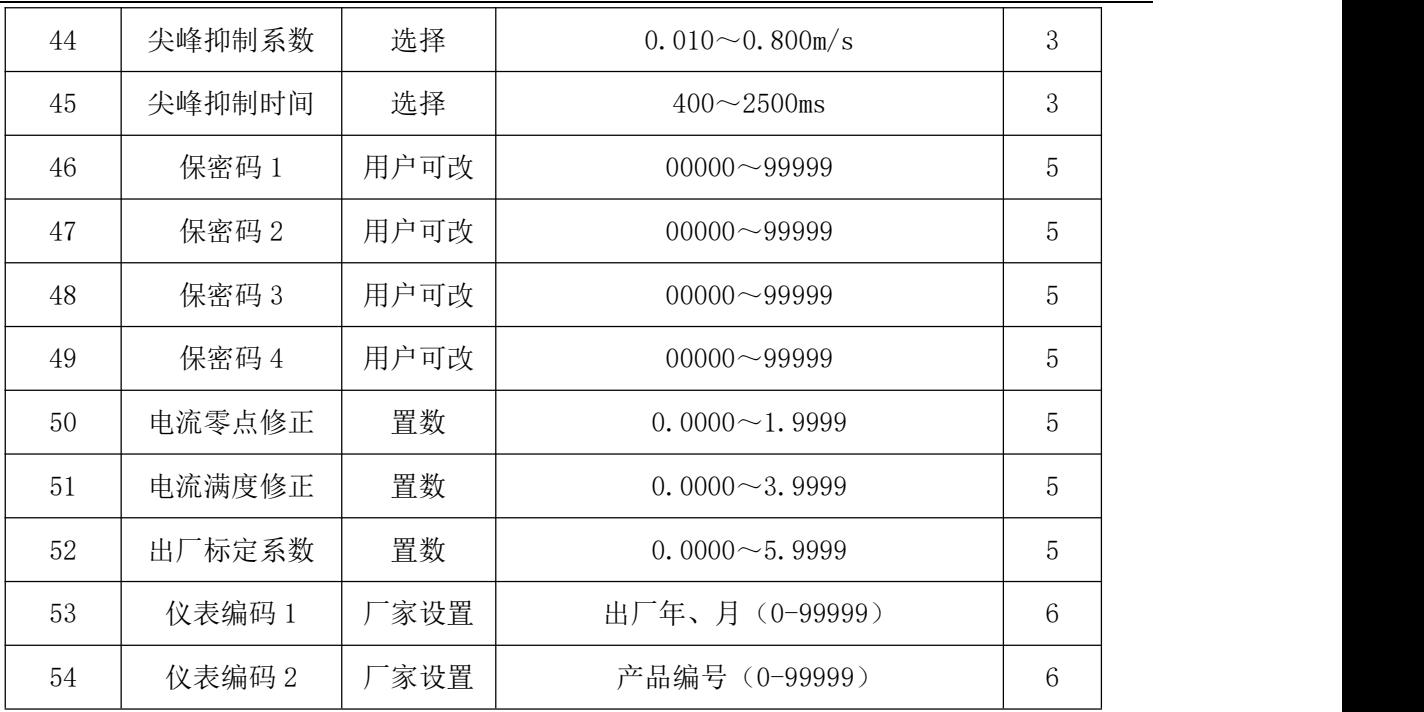

仪表参数确定仪表的运行状态、计算方法、输出方式及状态。应正确地选用和设 置仪表参数 。

仪表参数设置功能设有 6 级密码。其中,1~5 级为用户密码,第 6 级为制造厂密 码。用户可使用第 5 级密码来重新设置第 1~4 级密码。

无论使用哪级密码,用户均可以察看仪表参数。但用户若想改变仪表参数,则要 使用不同级别的密码。

第1级密码(出厂值 00521):只能察看

第 2 级密码(出厂值 03210): 用户能改变 1~24 仪表参数;

第 3 级密码(出厂值 06108): 用户能改变 1~25 仪表参数;

第 4 级密码(出厂值 07206): 用户能改变 1~38 仪表参数;

第 5 级密码 (固定值): 用户能改变 1~52 仪表参数。。

建议由用户较高级别的人员掌握第 5 级密码。第 4 级密码,主要用于设置总量; 第 1~3 级密码,由用户决定何级别的人员掌握。

#### 2. 四键转换器参数及操作

仪表上电时,自动进入测量状态。在自动测量状态下,仪表自动完成各测量功能 并显示相应的测量数据。在参数设置状态下,用户使用四个面板键,完成仪表参数设 置。

#### (1) 按键功能

1)自动测量状态下各键功能

上 键: 循环洗择屏幕下行显示内容;

复合键 + 确认键:进入参数设置状态;

确认键: 返回自动测量状态。

在测量状态下, LCD 显示器对比度的调节方法, 通过"复合键 + 上键"或"复 合键 + 下键"来调节合适的对比度。

#### 2)参数设置状态下各键功能

下 键: 光标处数字减 1;

上 键: 光标处数字加 1;

复合键 +下键: 光标左移;

复合键 +上键: 光标右移;

确认键: 进入/退出子菜单;

确认键: 在任意状态,连续按下两秒钟,返回自动测量状态。

注: カランド アイストランド こうしょう しんこうかい こうしょう こうしょう しょうかい しゅうしょう

- 使用"复合键"时,应先按下复合键再同时按住"上键"或"下键"。
- 在参数设置状态下,3分钟内没有按键操作,仪表自动返回测量状态。
- 流量零点修正的流向选择,可将光标移至最左面的"+"或"-"下,用"上 键"或"下键"切换使之与实际流向相反。

#### (2) 参数设置功能及功能键操作

要进行仪表参数设定或修改,必须使仪表从测量状态进入参数设置状态。在测量 状态下, 按一下"复合键 + 确认键", 仪表进入到功能选择画面"参数设置", 然 后按确认键进入输入密码 "00000"状态,输入密码进入,按一下"复合键 + 确认 键"进入参数设置画面。

仪表设计有 6 级密码,其中 4 级用户可以自行设置密码值,最高 2 级为固定密码 值,6 级密码分别用于不同保密级别的操作者。

## (3) 功能选择画面

按一下"复合键 + 确认键"讲入功能选择画面, 然后再按"上键"或"下键" 进行选择,在此画面里共有 3 项功能可选择;

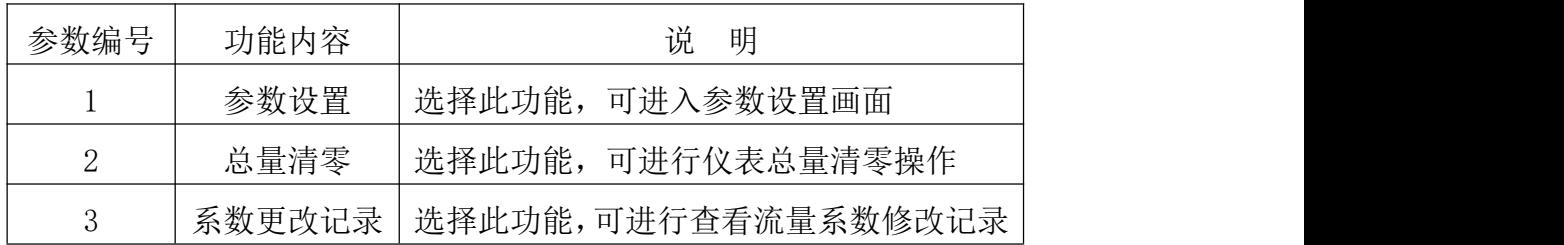

1)参数设置

按一下"复合键 + 确认键"显示"参数设置", 仪表进入到功能选择画面"参数 设置",然后按确认键讲入输入密码"00000"状态,输入密码讲入,按一下"复合键 + 确认键"进入参数设置画面。

2)总量清零

按一下"复合键 + 确认键"显示"参数设置",然后再按"上键"翻页到"总量 清零",输入总量清零密码,按一下"复合键 + 确认键",当总量清零密码自动变成 "00000"后,仪表的清零功能完成,仪表内部的总量为 0。

3)系数更改记录

按一下"复合键 + 确认键"显示"参数设置",然后再按"上键"翻页到"系数 修改记录"(详见附录)

(4) 参数设置菜单

四键转换器参数设置菜单与三键转换器参数设置菜单相同,使用仪表时,用户应 根据具体情况设置各参数。

3. 仪表详细参数说明

1 语言

电磁转换器具有中、英文两种语言,用户可自行选择操作。

2 仪表通讯地址

指多机通讯时,本表的通讯地址,可选范围:01 ~ 99 号地址,0 号地址保留。

3 仪表通讯速度

仪表通讯波特率选择范围: 300、1200、2400、4800、9600、38400。

4 测量管道口径

电磁流量计转换器配套传感器通径范围: 3 ~ 3000 毫米。

5 流量单位

在参数中选择流量显示单位,仪表流量显示单位有:L/s、L/m、L/h、m <sup>3</sup>/s、m  $\frac{3}{1}$ /m m3/h,用户可根据工艺要求和使用习惯选定一个合适的流量显示单位。

24

6 仪表量程设置

仪表量程设置是指确定上限流量值,仪表的下限流量值自动设置为"0"。

因此,仪表量程设置确定了仪表量程范围,也就确定了仪表百分比显示、仪表频 率输出、仪表电流输出与流量的对应关系:

仪表百分比显示值 = (流量测量值 / 仪表量程范围) × 100 %;

仪表频率输出值 = (流量测量值 / 仪表量程范围) × 频率满程值;

仪表电流输出值 = (流量测量值 / 仪表量程范围) × 电流满程值 + 基点; 7 测量阻尼时间

长的测量滤波时间能提高仪表流量显示稳定性及输出信号的稳定性,适于总量累 计流量测量。短的测量滤波时间表现为快地测量响应速度,适于生产过程控制中。测 量滤波时间的设置采用选择方式。

8 流量方向择项

如果用户认为调试时的流体方向与设计不一致,用户不必改变励磁线或信号线接 法,而用流量方向设定参数改动即可。

9 流量零点修正

零点修正时应确保传感器管内充满流体,且流体处于静止状态。流量零点是用流 速表示的,单位为m/s。

转换器流量零点修正显示如下:

$$
\begin{array}{c}\n \text{FS} = 0 & 0 & 0 & 0 \\
\text{TS} = 0 & 0 & 0 & 0 \\
\text{L} = 0 & 0 & 0 & 0 & 0 \\
\end{array}
$$

上行小字显示: FS 代表仪表零点测量值;

下行大字显示:流速零点修正值;

当 FS 显示不为"0"时,应调修正值使 FS = 0。注意:若改变下行修正值,FS 值 增加,需要改变下行数值的正、负号,使 FS 能够修正为零。

流量零点的修正值是传感器的配套常数值,应记入传感器的记录单和传感器标牌。 记入时传感器零点值是以m3/s为单位的流速值,其符号与修正值的符号相反。 10 小信号切除点

小信号切除点设置是用量程的百分比流量表示的。小信号切除时,用户可以选择 同时切除流量、流速及百分比的显示与信号输出;也可选择仅切除电流输出信号和频 率(脉冲)输出信号,保持流量、流速及百分比的显示。

11 流量积算单位 转换器显示器为 9 位计数器,最大允许计数值为 999999999。 使用积算单位为:L、m <sup>3</sup>(升、立方米)。 流量积算当量为:0.001L、 0.010L、 0.100L、 1.000L、 0.001 $\text{m}^3$ , 0.010 $\text{m}^3$ , 0.100 $\text{m}^3$ , 1.000 $\text{m}^3$ .  $\frac{3}{2}$ 

12 反向输出允许功能

当反向输出允许参数设在"允许"状态时,只要流体流动,转换器就按流量值输 出脉冲和电流。当反向输出允许参数设在"禁止"时,若流体反向流动,转换器输出 脉冲为"0", 电流输出为信号"0" (4mA 或 0mA)。

13 电流输出类型

用户可在电流输出类型中选择 0~10mA 或 4~20 mA 电流输出。

14 脉冲输出方式

脉冲输出方式有频率输出和脉冲输出两种供选择:

● 频率输出方式:频率输出为连续方波,频率值与流量百分比相对应。 频率输出值 =(流量测量值 / 仪表量程范围)× 频率满程值

● 脉冲输出方式:脉冲输出为矩形波脉冲串,每个脉冲表示管道流过一个流量当量, 脉冲当量由下面的"脉冲当量单位"参数选择。脉冲输出方式多用于总量累计,一般 通积算仪表相联接。

频率输出和脉冲输出一般为 OC 门形式。因此,应外接直流电源和负载。具体见 第 15 页(数字量输出及计算)。

15 脉冲单位当量

脉冲单位当量指一个脉冲所代表的流量值, 仪表脉冲当量选择范围为:

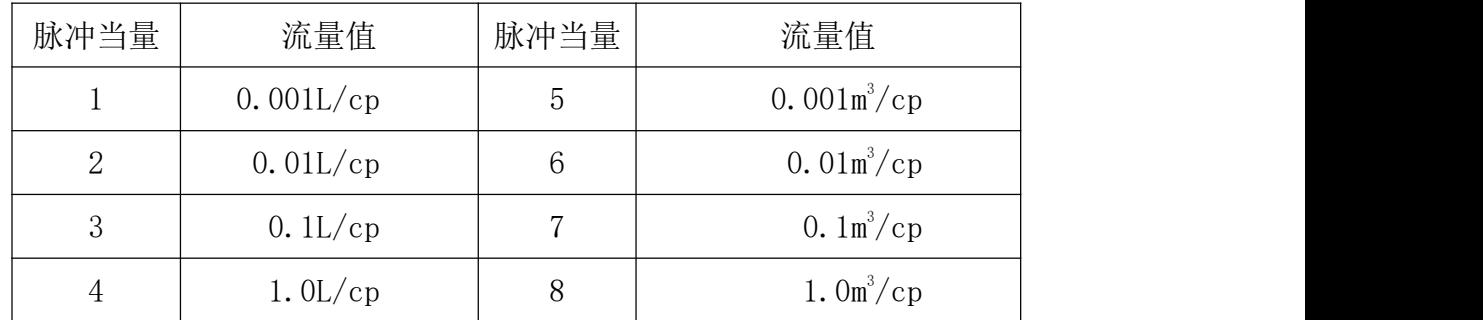

在同样的流量下,脉冲当量小,则输出脉冲的频率高,累计流量误差小。 16 频率输出范围

仪表频率输出上限对应于流量测量上限,即百分比流量的 100%。频率输出上限值 可在 1~5000Hz 范围内任意设置。

17 空管报警允许

具有空管检测功能,且无需附加电极。若用户选择允许空管报警,则当管道中流 体低于测量电极时,仪表能检测出一个空管状态。在检出空管状态后,仪表模拟输出、 数字输出置为信号零,同时仪表流量显示为零。

18 空管报警阈值

在流体满管的情况下(有无流速均可),对空管报警设置进行了修改,用户使用更 加方便,空管报警阈值参数的上行显示实测电导率,下行设置空管报警阈值,在进行 空管报警阈值设定时,可根据实测电导率进行设定,设为实测电导率的 3~5 倍即可。 19 上限报警允许

用户选择允许或禁止。

20 上限报警数值

上限报警值以量程百分比计算,该参数采用数值设置方式,用户在 0%~199.9%之 间设置一个数值。仪表运行中满足报警条件,仪表将输出报警信号。

21 下限报警

同上限报警。

22 磁报警

选择允许,带励磁报警功能,选择禁止,取消励磁报警功能。

23 量清零密码

用户使用第三级别以上密码可以设置该密码,然后在总量清零内设置该密码。

24 传感器编码

传感器编码可用来标记配套的传感器出厂时间和编号,以配合设置传感器系数。

25 传感器系数值

传感器系数:即电磁流量计整机标定系数。该系数由标定得到,必须置于转换器 参数表中。

26 励磁方式选择

转换器提供三种励磁频率选择:即 1/16 工频(方式 1)、1/20 工频(方式 2)、1/25 工频(方式 3)。小口径的传感器励磁系统电感量小,应选择 1/16 工频。大口径的传感 器励磁系统电感量大,用户只能选择 1/20 工频或 1/25 工频。使用中,先选励磁方式 1, 若仪表流速零点过高,再依次选方式 2 或方式 3。注意:在哪种励磁方式下标定,就必 须在哪种励磁方式下工作。

27 正向总量高位、低位

总量高低位设置能改变正向累计总量、反向累计总量的数值,主要用于仪表维护 和仪表更换。

用户使用 5 级密码进入,可修改正向累积量(Σ+),一般设的累积量不能超过计 数器所计的最大数值(999999999)。

28 反向总量高位、低位

用户使用 5 级密码进入,可修改反向累积量(Σ-),一般设的累积量不能超过计 数器所计的最大数值(999999999)。

29 尖峰抑制允许

对于纸浆、泥浆等浆液类流量测量,流体中的固体颗粒摩擦或冲击测量电极,会 形成"尖状干扰"。为克服此类干扰,转换器采用了变化率抑制算法,设计有三个参数, 对变化率抑制特性进行选择。

设该参数为"允许",启动变化率抑制算法。设该参数为"禁止",关闭变化率抑 制算法。

30 尖峰抑制系数

该系数选定欲抑制尖状干扰的变化率,按流速的百分比计算,分为 0.010m/s、 0.020m/s、0030m/s、0.050m/s、0.080m/s、0.100m/s、0.200m/s、0.300m/s、0.500m/s、 0.800m/s 十个等级。等级百分比越小,尖状干扰抑制灵敏度越高。注意, 在应用中, 并不见得灵敏度选得越高越好,而是应根据实际情况,试验着选择。

31 尖峰抑制时间

该参数选定欲抑制尖状干扰的时间宽度,以毫秒为单位。持续时间小于选定时间 的流量变化,转换器认为是尖状干扰。持续时间大于选定时间的流量变化, 转换器认 为是正常的流量变化。也应根据实际情况,试验着选择该参数。

32 用户密码 1~4

用户使用 5 级密码进入,可修改此密码。

33 电流零点修正

转换器出厂的电流输出零点调节,使电流输出准确为 0mA 或 4mA。

34 电流满度修正

转换器出厂的电流输出满度调节,使电流输出准确为 10mA 或 20mA。 35 出厂标定系数

该系数为转换器制造厂专用系数。

28

## 36 仪表编码 1 和 2

转换器编码记载转换器出厂时间和编号。

## 八、故障分析与排除

## 一般故障及解决方法

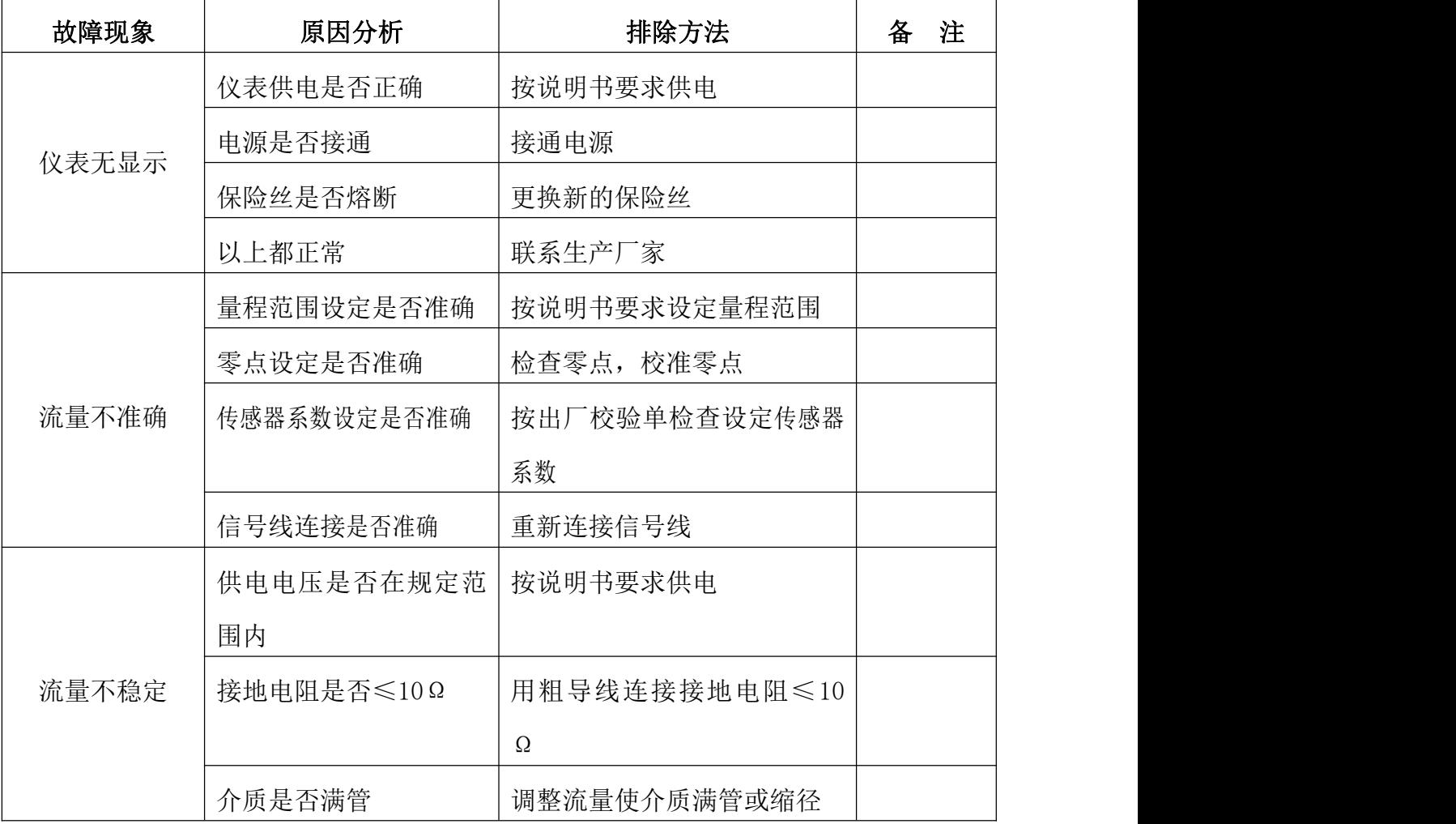

## 九、装箱、运输和贮存

## 1. 装箱

装箱:LDQL 电磁流量计一台。随机文件包括:LDQL 安装使用说明书、产品合格证、 装箱单各一份。

## 2. 运输和贮存

为防止仪表在运转时受到损坏,在到达安装现场以前,请保持制造厂发运时的包 装状态。贮存时,贮存地点应为具备下列条件的室内,防雨、防潮, 机械振动小并避 免冲击;温度范围 -20~+60℃;湿度不大于 80% RH。

## 附录:流量系数修改记录功能

LDQL 系列电磁流量转换器记录一组(3个)流量特征参数, 分别是转换器校正系 数(出厂标定系数)、传感器标定系数(传感器系数值)、传感器零点(流量零点修正); 并同时自动记录流量特征参数修改次数(MR 数):修改流量特征参数组中的任何一个, 修改次数记录加 1,用户不能改变修正次数记录的数值。

LDQL型电磁流量转换器能保存32组修改流量特征参数的历史记录,以便用户查看, 具体操作方法如下:

在测量状态下,进入到转换器功能选择画面"参数设置",然后再按"上键"翻 页到"系数更改记录",进入到查看系数更改记录画面:

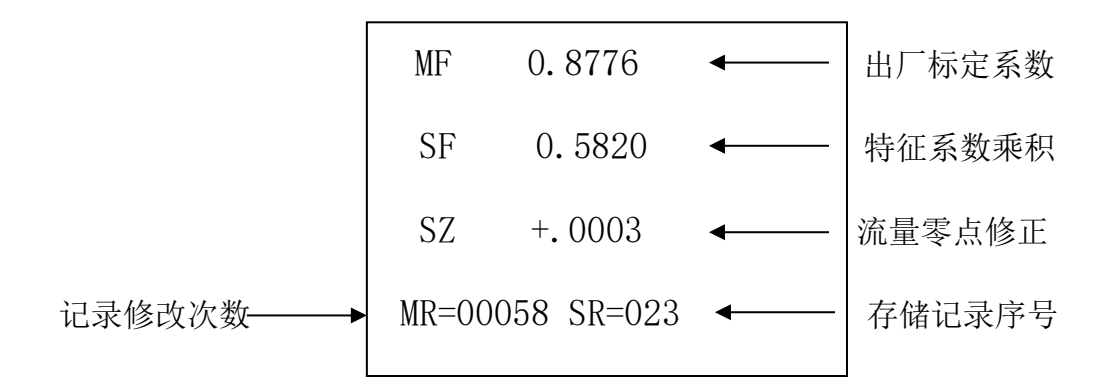

注意: 进入此参数的第一项即显示最后一次所修正特征系数的序号, 如果用户想 查历史记录,可按"下键"进行追忆查询,最多可查从最后一次修改至前推 32 次的记 录。最后用户将记录修改次数(MR)值记录备案。